# **django-heythere Documentation**

*Release 1.0.1*

**Kenneth Love**

**Aug 08, 2017**

### **Contents**

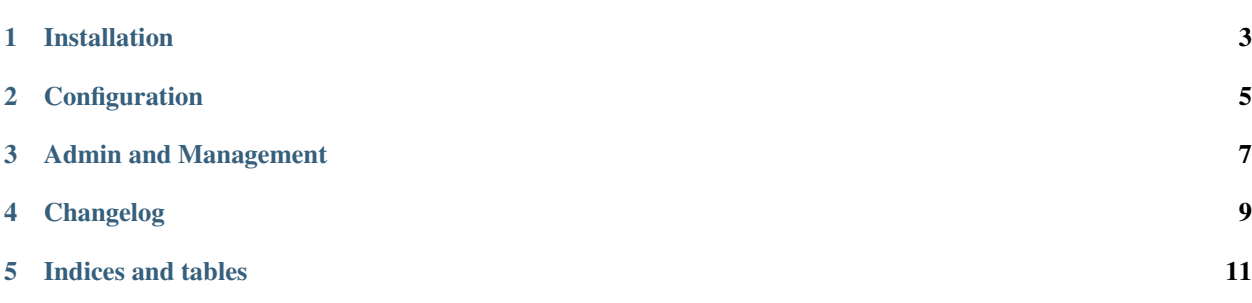

django-heythere is a small package for handling notifications to users. It doesn't handle every situation imaginable but it works great with custom users (even those with email fields not named email) and supports any email backend that Django does. It doesn't require you to send emails to users, either, if that's not your thing.

Currently tested against Python 2.6, 2.7, and 3.3 with Django 1.5, 1.6, and 1.7.

### Installation

- <span id="page-6-0"></span>1. pip install django-heythere or download from [github](https://github.com/brack3t/django-heythere) and run python setup.py install.
- 2. Add 'heythere' to your INSTALLED\_APPS in settings.py.
- 3. OPTIONAL Set up your special *[configuration](#page-8-0)*.
- 4. python manage.py syncdb
- 5. The rest is up to you!

### **Configuration**

<span id="page-8-0"></span>django-heythere is controlled almost entirely through a dictionary in settings.py. Here's the default settings:

```
NOTIFICATIONS = {
    'DEFAULT': {
       'persistent': True, # stays until dismissed
        'send as email': False, # send as email
        'headline_template': '{{headline}}', # Django template for headline
        'body_template': '{{body}}', # Django template for body
        'email_field': 'email' # Assume field named 'email' is user's email
    }
}
```
Just provide your own dictionary if you want to override anything. Each type of notification is another key in the NOTIFICATIONS dictionary.

- persistent: Whether or not notifications are marked as inactive once emailed to a user.
- send as email: Whether or not to send this kind of notification as an email.
- headline\_template: A Django template string that'll be rendered with a context dictionary for the headline.
- body\_template: A Django template string that'll be rendered with a context dictionary for the body.
- email field: The field on your user model that holds the user's email address.

Along with those configuration options, the Notificiation object has a few special methods and properties. create\_notification

Notification.objects.create\_notification(user, notification\_type, headline, body)

- user is the user object that should recieve the notification.
- notification\_type is the key in your NOTIFICATIONS dict for the type of notification you want to send.

• headline and body are dictionaries of variables that you want to parse for the headline\_template and body\_template. They will be stored in headline\_dict and body\_dict, respectively, on the model instance.

#### clear\_all

Notification.objects.clear\_all(<user>) marks all unread notifications for a user as having been read. send\_all\_unsent

Notification.objects.send\_all\_unsent() finds all unread notifications that are allowed to be sent as emails and...sends them. If they're marked as being non-persistent, they'll be marked as no longer active, too. read

notification.read() marks a Notification instance as having been read. send\_email

notification.send\_email() sends a Notification instance to its user.

### Admin and Management

<span id="page-10-0"></span>There is a basic admin provided with the app that provides a new action and button on the changelist page. The button sends all unsent notifications as email (assuming the notification type allows that) and the action does the same for whichever notifications have been selected.

There is also a management command to send all unsent notifications (again, ignoring those whose notification type doesn't allow them to be sent). You can run this command with ./manage.py send\_unsent\_notifications.

<span id="page-12-0"></span>Changelog

Indices and tables

- <span id="page-14-0"></span>• genindex
- modindex
- search